| Name:  |  |
|--------|--|
| Class: |  |

# Grade 9 Science Parallel and Series Circuit Lab #1

#### **Outcome Covered**

• rephrase questions in a testable form related to series and parallel circuits

<u>Purpose:</u> For this lab activity you will use an online circuit simulator to practice building series and parallel circuits and investigate the similarities and differences between them.

### **Directions**

Go to Mr Fifield's Corner Page http://www.mrfifieldcorner.weebly.com Then on "Circuit Construction" When the page open click on "Run Now" to open the simulator.

## PART A - SERIES CIRCUITS

<u>Step 1</u>
Build the following Series Circuit

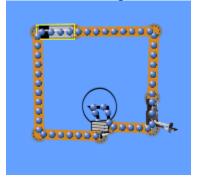

Series Circuit #1 – One Bulb

## Step 2

Turn the switch to the on position and observe the brightness of the light bulb.

#### Step 3

Build another series circuit, this one containing two bulbs. **Do not delete the first circuit.** You may have to move your first circuit to the side so you have room for the next circuit.

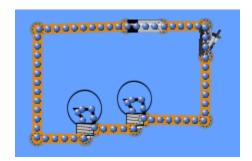

Series Circuit #2 – Two Bulbs

#### Step 4

Observe the brightness of the  $\underline{two}$  bulbs, and compare them to the brightness of the bulb in series circuit #1.

<sup>\*</sup> Double check that the Battery Voltage is set to 9V and the Light Bulb to 10  $\Omega$ 

#### Step 5

Build another series circuit, this one containing <u>three</u> bulbs. **Do not delete the first or second circuits.** You may have to change the size to small on the right hand side of the simulator.

Observe the brightness of the <u>three</u> bulbs, and compare them to the brightness of the bulbs in series circuit #1 and #2.

## **Question #1**

Write a statement comparing the bulb brightness in series circuits to the number of light bulbs in the circuit.

# PART B - PARALLEL CIRCUITS

\* Reset The Simulator before beginning this section

<u>Step 1</u>
Build the following Parallel Circuit

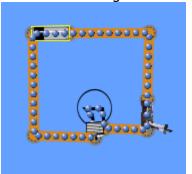

Parallel Circuit #1 – One Bulb

# Step 2

Turn the switch to the on position and observe the brightness of the light bulb.

# Step 3

Build another parallel circuit, this one containing two bulbs. **Do not delete the first circuit.** You may have to move your first circuit to the side so you have room for the next circuit.

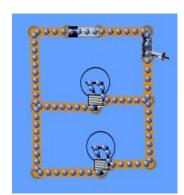

Parallel Circuit #2 – Two Bulbs

<sup>\*</sup> Double check that the Battery Voltage is set to 9V and the Light Bulb to 10V

### Step 4

Observe the brightness of the  $\underline{\text{two}}$  bulbs, and compare them to the brightness of the bulb in parallel circuit #1.

## Step 5

Build another series circuit, this one containing <u>three</u> bulbs. **Do not delete the first or second circuits.** You may have to change the size to small on the right hand side of the simulator.

Observe the brightness of the  $\underline{\text{three}}$  bulbs, and compare them to the brightness of the bulbs in parallel circuit #1 and #2

# **Question #2**

Write a statement comparing the bulb brightness in parallel circuits to the number of light bulbs in the circuit.

# PART C - INVESTIGATING CIRCUITS

Design your own investigation. Think of a question that you have about circuits, build a circuit or circuits on the simulator that investigates this question and record your findings.

- findings.

  1) My question is:
- 2) The circuit(s) I built looks like this.

3) I found out that: